# Introduction to CASA

Aida Ahmadi ALMA Local Expertise Group (Allegro)

ALMA Data Reduction Training Day

Leiden Observatory

November 27, 2023

# **Common Astronomy Software Applications**

- Can process data from both single-dish and aperture-synthesis telescopes
- Primary data processing (calibration & imaging) software for ALMA & VLA
- Python based
  - Versions < 6 use Python 2.7</li>
  - Newer versions use Python 3
- Available for Linux (RedHat) and Mac OS
  - → Website <a href="https://casa.nrao.edu/">https://casa.nrao.edu/</a>
  - → Guides <a href="https://casaquides.nrao.edu/">https://casaquides.nrao.edu/</a>
  - → Documentation
    - ♦ Versions 6.1 & earlier: <a href="https://casa.nrao.edu/casadocs">https://casa.nrao.edu/casadocs</a>
    - Versions 6.2 & later: <a href="https://casadocs.readthedocs.io/en/stable/">https://casadocs.readthedocs.io/en/stable/</a>

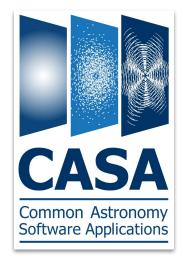

# **Starting CASA**

After installation, to open CASA simply type casa in the terminal if you set up an alias. Otherwise type the full path.

→ Starting CASA will open a logger (and a log file):

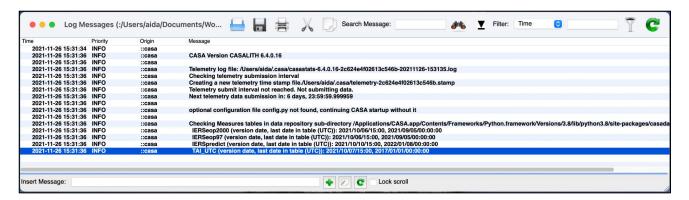

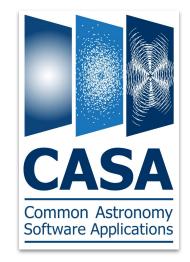

casa --nologger
if you do not need
the logger GUI

→ And the terminal prompt:

```
optional configuration file config.py not found, continuing CASA startup without it

IPython 7.15.0 -- An enhanced Interactive Python.

Using matplotlib backend: MacOSX
Telemetry initialized. Telemetry will send anonymized usage statistics to NRAO.
You can disable telemetry yadding the following line to the config.py file in your rcdir (e.g. ~/.casa/config.py):
telemetry_enabled = False
--> CrashReporter initialized.
CASA 6.4.0.16 -- Common Astronomy Software Applications [6.4.0.16]
```

# **CASA Basics**

#### **CASA Tasks**

Tasks are executed to perform a single job (e.g. loading, plotting, flagging, calibrating) Each task contains a set of user-defined parameters

#### List of available tasks

taskhelp -> A more exhaustive list of tasks with descriptions
tasklist() -> Get an overview of available tasks, organized by category (removed in CASA 6)

+ More information about the tasks:

https://casadocs.readthedocs.io/en/stable/api/casatasks.html

### <u>Getting help on a task</u>

inp <taskname> to get an overview of a given task and its input parameters

**help <taskname>** to get a detailed description of a given task and its input parameters (use arrow keys to continue, press q to exit)

Based on: <a href="https://casaguides.nrao.edu/index.php?title=Getting\_Started\_in\_CASA">https://casaguides.nrao.edu/index.php?title=Getting\_Started\_in\_CASA</a>

# **CASA Basics**

## Executing a task

### Interactively:

## You may also do:

```
default(<taskname>) -> to set the parameters of a task to their default values
set individual parameters using a Python cparameter>=<value> syntax
```

**Note**: you can also simply set parameters without the default or tget steps but beware that you would be setting parameters globally!

## **Programmatically:**

```
taskname(parameter1='', parameter2='', ...)
```

Based on: <a href="https://casaguides.nrao.edu/index.php?title=Getting\_Started\_in\_CASA">https://casaguides.nrao.edu/index.php?title=Getting\_Started\_in\_CASA</a>

# **CASA Basics**

#### <u>Parameters</u>

**grey**: parameter has sub-parameters

green: sub-parameters

red: invalid value

blue: parameter altered from its default

## **Data selection syntax**

spw='0:5~30;40~55,1:10~25;45~58,2'

## Running scripts

In CASA: execfile('script name.py')

In the terminal: casa -c script\_name.py

| CASA <39>: inp tclea<br># tclean Radio In | terferometric Image Re                     |                                                                                                    |  |  |  |  |  |  |  |
|-------------------------------------------|--------------------------------------------|----------------------------------------------------------------------------------------------------|--|--|--|--|--|--|--|
| vis                                       | = 'data/sis14_twhya_calibrated_flagged.ms' |                                                                                                    |  |  |  |  |  |  |  |
|                                           |                                            | <pre># Name of input visibility file(s)</pre>                                                             |  |  |  |  |  |  |  |
| selectdata                                | = True                                     | # Enable data selection parameters                                                                        |  |  |  |  |  |  |  |
| field                                     | = 11                                       | <pre># field(s) to select</pre>                                                                           |  |  |  |  |  |  |  |
| spw                                       | = 11                                       | # spw(s)/channels to select                                                                               |  |  |  |  |  |  |  |
| timerange                                 | = 11                                       | # Range of time to select from data                                                                       |  |  |  |  |  |  |  |
| uvrange                                   | = 1.1                                      | # Select data within uvrange                                                                              |  |  |  |  |  |  |  |
| antenna                                   | = 1.1                                      | # Select data based on antenna/baseline                                                                   |  |  |  |  |  |  |  |
| scan                                      | = '''                                      | # Scan number range                                                                                       |  |  |  |  |  |  |  |
| observation                               | = '''                                      | # Observation ID range                                                                                    |  |  |  |  |  |  |  |
| intent                                    | = '''                                      | # Scan Intent(s)                                                                                          |  |  |  |  |  |  |  |
| datacolumn                                | = 11                                       | # Data column to image(data,corrected)                                                                    |  |  |  |  |  |  |  |
| imagename                                 | = ''                                       | # Pre-name of output images                                                                               |  |  |  |  |  |  |  |
| imsize                                    | = [100]                                    | # Number of pixels                                                                                        |  |  |  |  |  |  |  |
| cell                                      | = []                                       | # Cell size                                                                                               |  |  |  |  |  |  |  |
| phasecenter                               | = '''                                      | # Phase center of the image                                                                               |  |  |  |  |  |  |  |
| stokes                                    | = 'I'                                      | # Stokes Planes to make                                                                                   |  |  |  |  |  |  |  |
| projection                                | = 'SIN'                                    | # Coordinate projection                                                                                   |  |  |  |  |  |  |  |
| startmodel                                | = 1.1                                      | # Name of starting model image                                                                            |  |  |  |  |  |  |  |
| specmode                                  | = 'mfs'                                    | # Spectral definition mode (mfs,cube,cubedata, cubesource)                                                |  |  |  |  |  |  |  |
| reffreq                                   | = 11                                       | # Reference frequency                                                                                     |  |  |  |  |  |  |  |
| gridder                                   | = 'standard'                               | # Gridding options (standard, wproject, widefield, mosaic, awproject)                                     |  |  |  |  |  |  |  |
| vptable                                   | = 11                                       | # Name of Voltage Pattern table                                                                           |  |  |  |  |  |  |  |
| pblimit                                   | = 0.2                                      | # PB gain level at which to cut off normalizations                                                        |  |  |  |  |  |  |  |
| deconvolver                               | = 'hogbom'                                 | # Minor cycle algorithm (hogbom,clark,multiscale,mtmfs,mem,clarkstokes)                                   |  |  |  |  |  |  |  |
| restoration                               | = True                                     | # Do restoration steps (or not)                                                                           |  |  |  |  |  |  |  |
| restoringbeam                             | = []                                       | # Restoring beam shape to use. Default is the PSF main lobe                                               |  |  |  |  |  |  |  |
| pbcor                                     | = False                                    | # Apply PB correction on the output restored image                                                        |  |  |  |  |  |  |  |
| outlierfile                               | = !!                                       | # Name of outlier-field image definitions                                                                 |  |  |  |  |  |  |  |
| weighting                                 | = 'nat'                                    | # Weighting scheme (natural,uniform,briggs, briggsabs[experimental], briggsbwtaper[experimental])         |  |  |  |  |  |  |  |
| niter                                     | = 0                                        | # Maximum number of iterations                                                                            |  |  |  |  |  |  |  |
| usemask                                   | = 'user'                                   | # Type of mask(s) for deconvolution: user, pb, or auto-multithresh                                        |  |  |  |  |  |  |  |
| mask                                      | = 1.1                                      | # Mask (a list of image name(s) or region file(s) or region string(s) )                                   |  |  |  |  |  |  |  |
| pbmask                                    | = 0.0                                      | # primary beam mask                                                                                       |  |  |  |  |  |  |  |
| fastnoise                                 | = True                                     | # True: use the faster (old) noise calculation. False: use the new improved noise calculations            |  |  |  |  |  |  |  |
| restart                                   | = True                                     | # True : Re-use existing images. False : Increment imagename                                              |  |  |  |  |  |  |  |
| savemodel                                 | = 'none'                                   | # Options to save model visibilities (none, virtual, modelcolumn)                                         |  |  |  |  |  |  |  |
| calcres                                   | = True                                     | # Calculate initial residual image                                                                        |  |  |  |  |  |  |  |
| calcpsf                                   | = True                                     | # Calculate PSF                                                                                           |  |  |  |  |  |  |  |
| psfcutoff                                 | = 0.35                                     | # All pixels in the main lobe of the PSF above psfcutoff are used to fit a Gaussian beam (the Clean beam) |  |  |  |  |  |  |  |
| parallel                                  | = False                                    | # Run major cycles in parallel                                                                            |  |  |  |  |  |  |  |

# **CASA Data formats**

- Raw visibility (uv) data from ALMA comes in ALMA Science Data Model (.asdm) format
- Once imported into CASA, it can be stored as a Measurement Set (.ms)
   importasdm(asdm='rawdata.asdm', vis='visibilities.ms')

#### Measurement sets:

 Measurement sets (.ms files) are directories that contain many sub-directories and tables

```
[CASA <1>: ls sis14_twhya_calibrated_flagged.ms/
ANTENNA/
                   DATA_DESCRIPTION/ POINTING/
                                                        STATE/
                                                                          table.f10*
                                                                                             table.f16*
                                                                                                               table.f20*
                                                                                                                                  table.f23*
                                                                                                                                                     table.f7*
ASDM ANTENNA/
                   FEED/
                                     POLARIZATION/
                                                        SYSCAL/
                                                                          table.f11*
                                                                                             table.f17*
                                                                                                               table.f20 TSM0*
                                                                                                                                  table.f23 TSM1*
                                                                                                                                                    table.f8*
                                                                                                                                                     table.f9*
ASDM CALWVR/
                   FIELD/
                                     PROCESSOR/
                                                        SYSPOWER/
                                                                          table.f12*
                                                                                             table.f17 TSM1*
                                                                                                               table.f21*
                                                                                                                                  table.f3*
ASDM_RECEIVER/
                   FLAG CMD/
                                     SORTED TABLE/
                                                        WEATHER/
                                                                          table.f13*
                                                                                             table.f18*
                                                                                                               table.f21 TSM1*
                                                                                                                                  table.f4*
                                                                                                                                                     table.info*
ASDM STATION/
                   HISTORY/
                                     SOURCE/
                                                        table.dat*
                                                                          table.f14*
                                                                                             table.f19*
                                                                                                               table.f22*
                                                                                                                                  table.f5*
                                                                                                                                                     table.lock*
CALDEVICE/
                   OBSERVATION/
                                     SPECTRAL_WINDOW/ table.f1*
                                                                          table.f15*
                                                                                             table.f2*
                                                                                                               table.f22_TSM1*
                                                                                                                                  table.f6*
```

- Images produced by CASA (.image, .residual, etc.) are also stored in the same format
- You can use the exportfits task to convert CASA images to FITS format

# **CASA Data formats**

#### Measurement sets:

```
[CASA <1>: ls sis14_twhya_calibrated_flagged.ms/
ANTENNA/
                  DATA_DESCRIPTION/ POINTING/
                                                       STATE/
                                                                          table.f10*
                                                                                            table.f16*
                                                                                                               table.f20*
                                                                                                                                                    table.f7*
                                                                                                                                 table.f23*
ASDM_ANTENNA/
                                                       SYSCAL/
                                                                          table.f11*
                                                                                            table.f17*
                                                                                                               table.f20_TSM0*
                                                                                                                                 table.f23_TSM1*
                                                                                                                                                    table.f8*
                  FEED/
                                     POLARIZATION/
                                                                          table.f12*
                                                                                                               table.f21*
ASDM_CALWVR/
                  FIELD/
                                     PROCESSOR/
                                                       SYSPOWER/
                                                                                            table.f17_TSM1*
                                                                                                                                 table.f3*
                                                                                                                                                    table.f9*
ASDM_RECEIVER/
                  FLAG_CMD/
                                     SORTED TABLE/
                                                       WEATHER/
                                                                          table.f13*
                                                                                            table.f18*
                                                                                                               table.f21_TSM1*
                                                                                                                                 table.f4*
                                                                                                                                                    table.info*
ASDM_STATION/
                  HISTORY/
                                     SOURCE/
                                                       table.dat*
                                                                          table.f14*
                                                                                            table.f19*
                                                                                                               table.f22*
                                                                                                                                 table.f5*
                                                                                                                                                    table.lock*
CALDEVICE/
                  OBSERVATION/
                                     SPECTRAL_WINDOW/ table.f1*
                                                                          table.f15*
                                                                                            table.f2*
                                                                                                               table.f22_TSM1*
                                                                                                                                 table.f6*
```

- To copy or remove them in the terminal you need to use the recursive option
  - > cp -r this data.ms that data.ms
- Safest way to remove a dataset in CASA:
  - rmtables('this data.ms')
  - Alternatively:
    - > rm -rf this data.ms
  - o Or if within a script:
    - os.system('rm -r this\_data.ms')

# **Data Inspection with CASA**

listobs list the contents of measurement set plotants plot the location of antennas plotms inspect/flag visibilities interactively imview view/inspect images interactively

# listobs: lists the contents of measurement set

#### Can select a subset of the measurement set

```
CASA <11>: inp listobs
# listobs -- List the summary of a data set in the logger or in a file
vis
                                         # Name of input visibility file (MS)
selectdata
                                         # Data selection parameters
               True
                                         # Selection based on spectral-window/frequency/channel.
                                         # Selection based on field names or field index numbers. Default is all.
   field
                                          Selection based on antenna/baselines. Default is all.
   antenna
                                         # Selection based on uv range. Default: entire range. Default units: meters.
                                         # Selection based on time range. Default is entire range.
                                         # Selection based on correlation. Default is all.
                                         # Selection based on scan numbers. Default is all.
   scan
                                         # Selection based on observation intent. Default is all.
                                         # Selection based on multi-feed numbers: Not yet implemented
                                         # Selection based on (sub)array numbers. Default is all.
                                         # Selection based on observation ID. Default is all.
                                         # Controls level of information detail reported. True reports more than False.
verbose
               = True
listfile
                                         # Name of disk file to write output. Default is none (output is written to logger only).
listunfl
                                         # List unflagged row counts? If true, it can have significant negative performance impact.
               = False
               = 50.0
                                         # EXPERIMENTAL. Maximum size in megabytes of cache in which data structures can be held.
cachesize
                         Optionally can write the output to a file
```

# listobs: lists the contents of measurement set

Example > listobs(vis='sis14\_twhya\_calibrated\_flagged.ms')

## sequence of observations

```
##### Begin Task: listobs
listobs( vis='sis14_twhya_calibrated_flagged.ms', selectdata=True, spw=", field=", antenna=", uvrange=", timerange=", correlation=", scan=", intent=", feed=", array=", observation=", verbose=
     MeasurementSet Name: /Users/aida/Documents/Work/Leiden/Allegro/Events/202111 Data Reduction Day/data/sis14 twhya calibrated flagged.ms MS Version 2
 Observer: cgi Project: uid://A002/X327408/X6f
Observation: ALMA
Computing scan and subscan properties...
Data records: 80563 Total elapsed time = 5647.68 seconds
 Observed from 19-Nov-2012/07:36:57.0 to 19-Nov-2012/09:11:04.7 (UTC)
 ObservationID = 0
                    ArravID = 0
Date Timerange (UTC)
                            Scan FldId FieldName
                                                              Spwlds Average Interval(s) ScanIntent
19-Nov-2012/07:36:57.0 - 07:39:13.1
                                4 0 J0522-364
                                                       4200 [0] [6.05] [CALIBRATE_BANDPASS#ON_SOURCE,CALIBRATE_PHASE#ON_SOURCE,CALIBRATE_WVR#ON_SOURCE]
      07:44:45.2 - 07:47:01.2 7
                                                 3800 [0] [6.05] ICALIBRATE AMPLI#ON SOURCE.CALIBRATE PHASE#ON SOURCE.CALIBRATE WVR#ON SOURCE]
                                                   1900 [0] [6.05] [CALIBRATE PHASE#ON SOURCE, CALIBRATE WVR#ON SOURCE]
      07:52:42.0 - 07:53:47.6 10
                                3 J1037-295
                                                  8514 [0] [6.05] [OBSERVE_TARGET#ON_SOURCE]
      07:56:23.5 - 08:02:11.3 12
                                5 TW Hva
      08:04:36.3 - 08:05:41.9 14
                                3 J1037-295
                                                   1900 [0] [6.05] [CALIBRATE_PHASE#ON_SOURCE,CALIBRATE_WVR#ON_SOURCE]
                                5 TW Hya
                                                  10360 [0] [6.05] [OBSERVE TARGET#ON SOURCE]
      08:08:09.6 - 08:13:57.3 16
                                                   2100 [0] [6.05] [CALIBRATE_PHASE#ON_SOURCE,CALIBRATE_WVR#ON_SOURCE]
      08:16:20.6 - 08:17:26.2 18
                                3 J1037-295
      08:19:53.9 - 08:25:41.7 20
                                5 TW Hya
                                                  10321 [0] [6.05] [OBSERVE_TARGET#ON_SOURCE]
      08:28:17.1 - 08:29:22.6 22
                                3 J1037-295
                                                   2100 [0] [6.05] [CALIBRATE_PHASE#ON_SOURCE,CALIBRATE_WVR#ON_SOURCE]
      08:32:00.5 - 08:37:48.2 24
                                5 TW Hya
                                                  10324 [0] [6.05] [OBSERVE_TARGET#ON_SOURCE]
                                                   2100 [0] [6.05] [CALIBRATE_PHASE#ON_SOURCE,CALIBRATE_WVR#ON_SOURCE]
      08:40:11.9 - 08:41:17.4 26
                                3 J1037-295
                                                  9462 [0] [6.05] [OBSERVE_TARGET#ON_SOURCE]
      08:43:45.6 - 08:49:33.4 28
                                5 TW Hya
                                                   1900 [0] [6.05] [CALIBRATE_PHASE#ON_SOURCE, CALIBRATE_WVR#ON_SOURCE]
      08:51:57.1 - 08:53:02.6 30
                                3 J1037-295
                                                 3402 [0] [6.05] [CALIBRATE BANDPASS#ON SOURCE, CALIBRATE PHASE#ON SOURCE, CALIBRATE WVR#ON SOURCE
      08:58:12.0 - 09:00:28.1 33
                                6 3c279
                                                   1900 [0] [6.05] [CALIBRATE PHASE#ON SOURCE.CALIBRATE WVR#ON SOURCE]
      09:01:35.7 - 09:02:41.2 34
                                3 J1037-295
                                                  4180 [0] [6.05] [OBSERVE TARGET#ON SOURCE]
      09:05:15.6 - 09:07:31.6 36
                                5 TW Hya
                                3 J1037-295
                                                   2100 [0] [6.05] [CALIBRATE PHASE#ON SOURCE.CALIBRATE WVR#ON SOURCE]
      09:09:59.1 - 09:11:04.7 38
     (nRows = Total number of rows per scan)
```

# listobs: lists the contents of measurement set

### List of fields & spectral windows

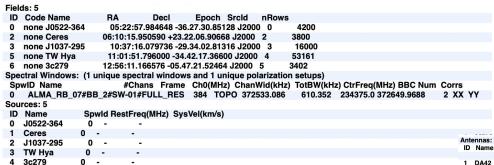

#### Antenna names & positions

|                              |      |         | -     |              |             |         |           |                |           |                 |                   |                   |  |
|------------------------------|------|---------|-------|--------------|-------------|---------|-----------|----------------|-----------|-----------------|-------------------|-------------------|--|
| Antennas: 21:                |      |         |       |              |             |         |           |                |           |                 |                   |                   |  |
| ID                           | Name | Station | Diam. | Long.        | Lat.        |         |           | rray center (m | )         | ITRF Geocentric | coordinates (m)   |                   |  |
|                              |      |         |       |              |             | North   | Elevation |                | у         | z               |                   |                   |  |
| 1                            | DA42 |         |       |              |             |         | 43.0352   | -744.9713      |           |                 | -5440041.377534   |                   |  |
| 2                            | DA44 |         |       | -067.45.20.6 |             |         | -82.4232  | -631.7828      |           |                 | -5440131.250387   |                   |  |
| 3                            | DA45 |         |       | -067.45.11.9 |             |         | 166.1833  | -743.4934      |           |                 | -5439993.764157   |                   |  |
| 4                            | DA46 |         |       | -067.45.12.7 |             |         | 142.4097  | -678.7318      |           |                 | -5440026.290790   |                   |  |
| 5                            | DA48 |         |       | -067.45.17.0 |             |         | 21.4267   | -742.7987      |           |                 | -5440050.344436   |                   |  |
| 6                            | DA49 |         |       | -067.45.18.2 |             |         | -12.9134  | -636.4552      |           |                 | -5440102.022535   |                   |  |
| 7                            | DA50 |         |       | -067.45.17.9 |             |         | -5.4183   |                |           |                 | -5440052.426015 - |                   |  |
| 9                            | DV02 |         |       | -067.45.10.1 |             |         | 217.6299  | -637.5333      |           |                 | -5440008.987869   |                   |  |
| 11                           |      |         |       | -067.45.08.3 |             |         | 269.0433  | -740.9521      |           |                 |                   | -2481718.605314   |  |
| -                            | DV06 |         |       | -067.45.17.  |             |         | 6.7403    | -727.3003      |           |                 | -5440061.085777   |                   |  |
| 14                           |      |         |       | -067.45.17.  |             |         | 14.3196   | -672.8108      |           |                 | -5440077.948261   |                   |  |
| 15                           |      |         |       | -067.45.19.  |             |         | -60.7887  | -563.2541      |           |                 | -5440147.560932   |                   |  |
|                              | DV13 |         |       | -067.45.12.0 |             |         | 147.1742  | -580.5887      |           |                 |                   | -2481571.803699   |  |
| 17                           |      |         |       | -067.45.12.  |             |         | 161.8159  | -828.6196      |           |                 |                   | -2481800.529842   |  |
| 18                           |      |         |       | -067.45.21.  |             |         | -101.4797 | -770.1047      |           |                 |                   | 9 -2481748.384855 |  |
| 19                           |      |         |       | -067.45.17.  |             |         | 19.1461   | -901.2603      |           |                 | -5439997.853009   |                   |  |
| 20                           |      |         |       | -067.45.17.  |             |         | 12.5939   | -802.9941      |           |                 | -5440031.889497   |                   |  |
| 21                           |      |         |       | -067.45.15.4 |             |         | 67.5592   | -667.6872      |           |                 | -5440059.310545   |                   |  |
|                              | DV20 |         |       | -067.45.17.  |             |         | -2.9649   | -703.4389      |           |                 | -5440073.737929   |                   |  |
|                              | DV22 |         |       | -067.45.14.4 |             |         | 95.9131   | -716.5005      |           |                 | -5440031.115405   |                   |  |
|                              | DV23 |         |       | -067.45.15.  |             |         | 74.0152   | -681.2926      |           |                 | -5440052.280005   | -2481665.799049   |  |
|                              |      |         |       |              | 11-29 22:42 | 2:19.11 | 3889 End  | time: 2021-11- | 29 22:42: | 19.209607       |                   |                   |  |
| #### End Task: listobs ##### |      |         |       |              |             |         |           |                |           |                 |                   |                   |  |
|                              |      |         |       | ##########   |             |         |           |                |           |                 |                   |                   |  |
|                              |      |         |       | ###########  |             |         |           |                |           |                 |                   |                   |  |

# plotants: plot the location of antennas

**Example >** plotants(vis='sis14\_twhya\_calibrated\_flagged.ms', showgui=True, logpos=True)

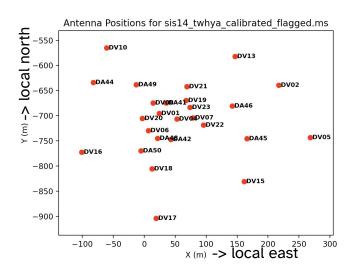

Plotting logarithmic positions helps display the center of the array

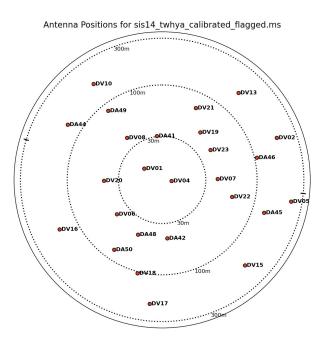

# plotms: inspect/flag data interactively

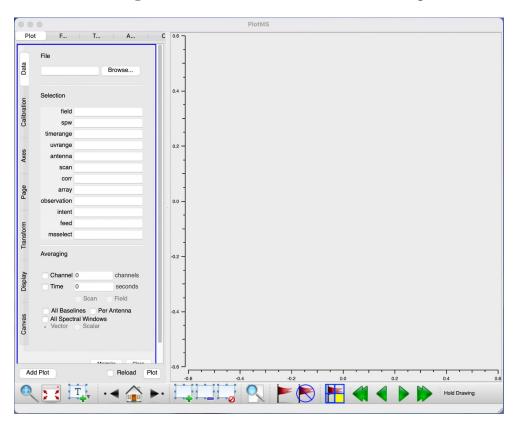

# imview: view/inspect images interactively

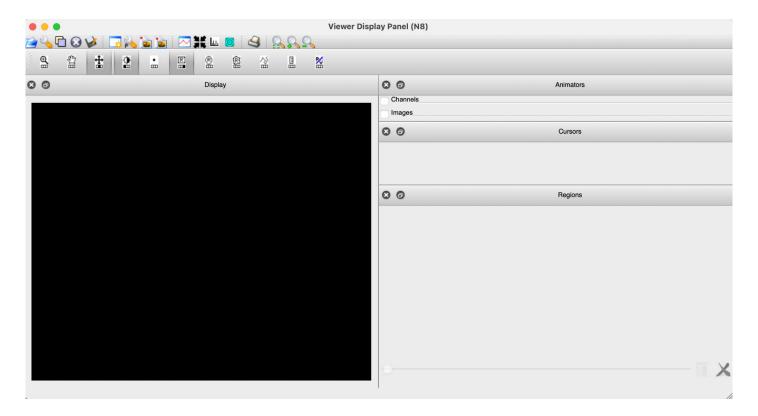

# Thanks!

**Questions?** 

# Getting started on the Allegro computers

```
Go to the analysis folder in the project directory
 > cd
 /allegro1/allegro/home/your username/open ALMA DRT2023/analysis/your username
Make two folders
 > mkdir imaging
 > mkdir analysis tools
 Copy data from the 'archive' folder to your own folder
 > cp -r
 ../../archive/DRT2023/TW hydra/sis14 twhya calibrated flagged.ms.contsub
 imaging/.
 > cp -r ../../archive/DRT2023/TW hydra/twhya n2hp.image analysis tools/.
 > cp -r ../../archive/DRT2023/TW hydra/sis14 twhya cont.image analysis tools/.
 > cp -r ../../archive/DRT2023/TW hydra/*.fits analysis tools/.
Copy scripts from the 'scripts' folder to your own folder
 > cp ../../scripts/Imaging*.py imaging/.
 > cp ../../scripts/analysis*.py analysis tools/.
Go to the imaging folder and open CASA
 > cd imaging
 > nice +10 env -u PYTHONPATH -u LD LIBRARY PATH casapy-660
```